Here we present how MD2.0 facilitates proteomics analyses from data imports, processing and knowledge generation. The visualisations in this case study were created using the LFQ DDA datasets with PRIDE identifier PXD0164331 **containing LFQ proteomics data of human urine samples (chronic kidney disease CKD stages 1, 3, and 5 vs healthy controls). The dataset was** uploaded into the new interface using the Generic Format import and processed using the LFQ workflow previously described for  $MD1.0<sup>2</sup>$ 

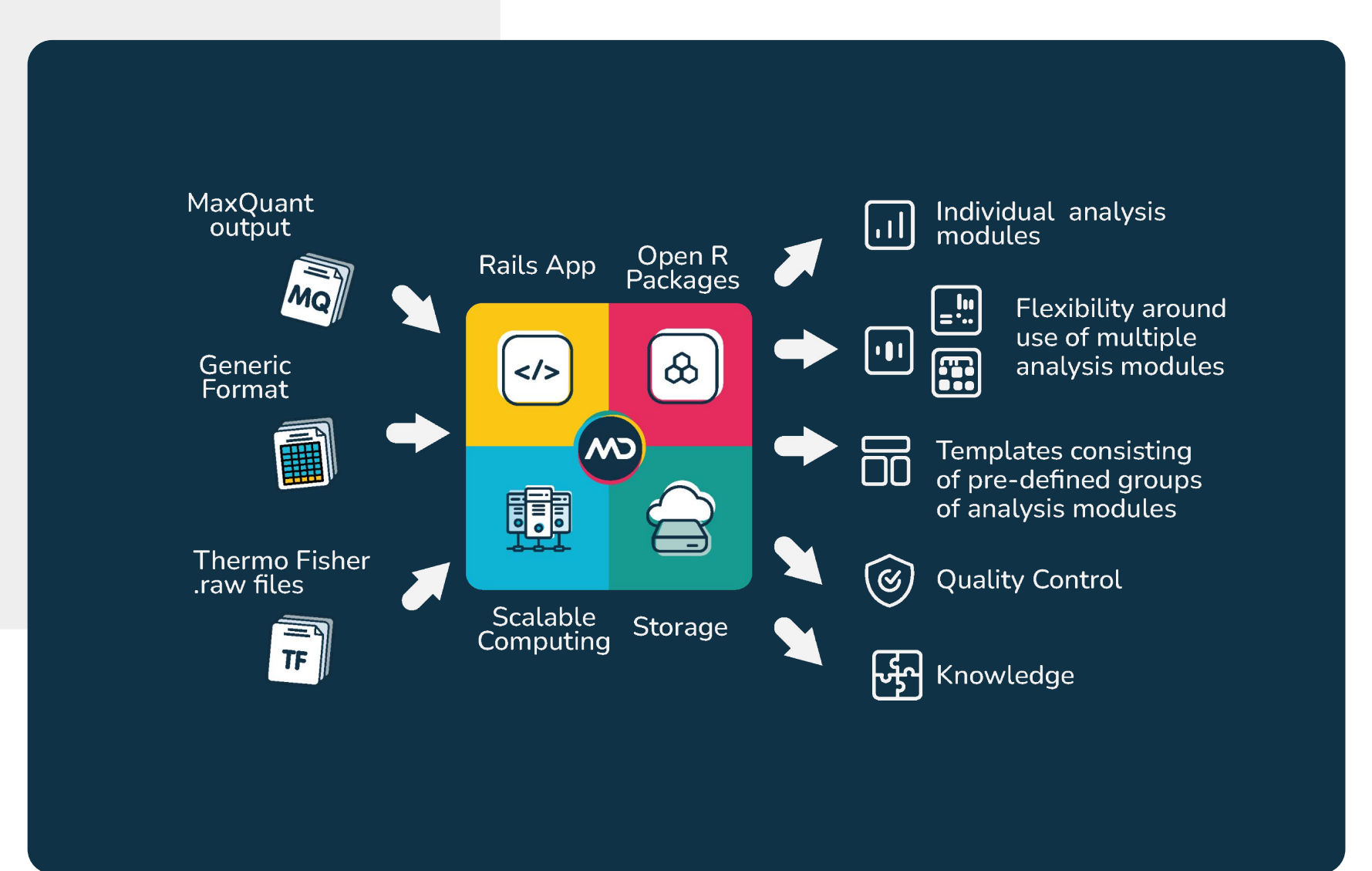

- MD 2.0 has a **cloud-based infrastructure**, not requiring any downloads or licences;
- It has **sharing and commenting features,** with direct notifications in app and by email and ability to define user access rights;
- It allows **notes taking** for improved collaboration;
- It enables all stakeholders to independently assess data results;

- **Broaden upload options** for various pre-processed outputs;
- **Broaden statistical analyses** options, e.g. time series and dose response analyses;
- Allow **cross experiments** comparisons;
- More seamless integration with other **knowledge bases** (STRING-DB, PRIDE, etc.);
- More flexibility with **customised templates** and ability to integrate new templates and analysis with community-based input.

#### Figure 1: Example output from MD2.0 after uploading the PXD016433 dataset via Generic Format upload.

# Mass Dynamics 2.0: The New Science of Collaboration

Anna Quaglieri<sup>1</sup>, Joseph Bloom<sup>1</sup>, Aaron Triantafyllidis<sup>1</sup>, Bradley Green<sup>1</sup>, Mark R. Condina<sup>1,2</sup>, Paula Burton Ngov<sup>1</sup>, Giuseppe Infusini<sup>1</sup> and <u>Andrew I. Webb</u><sup>1,3,4</sup>

# Case study: How MD 2.0 facilitates analysis

 $^{\rm 1}$ Mass Dynamics, Melbourne, Victoria 3000, Australia,  $^{\rm 2}$ Clinical & Health Sciences, University of South Australia, Adelaide, SA 5095, Australia,  $^{\rm 3}$ The Walter and Eliza Hall Institute of Medical Research, Parkville, Victoria 3052, Australia, 4Department of Medical Biology, University of Melbourne, Melbourne, Victoria 3010, Australia

- **Upload** data from raw LC-MS output or from pre-processed analysis (e.g. MaxQuant, DIA-NN, MSFragger);
- **Combine modules** or use **templated analyses** to determine data quality prior to further result exploration;
- Instantly leverage metadata with **advanced statistical tools** such as RLE plots, Missingness and CV distributions to assess the quality of your experiment health;
- Streamline experiment quality assessment prior to sharing to all collaborators.

- 
- It allows **export** entire reports or specific modules to \*.SVG as required;
- **Analysis** of results in app **can be made public** to allow interactive assessment of results by reviewers and community.
- Directly access peer-reviewed, **state-of-the-art statistical methods** for differential expression and knowledge interpretation such as limma<sup>3</sup> and CAMERA<sup>4</sup>;
- Work seamlessly with **alternate data visualisations** like heatmaps, upset plots, violin plots etc. orchestrated with **human centered design** principles in a flexible and **customisable workspace** to improve insight generation;
- Plots are generated using Plotly<sup>5</sup>, Seaborn<sup>6</sup>, Matplotlib<sup>7</sup> and UpSetPlot<sup>8</sup>.

#### Accurately assess the quality of your experiment

## Share, collaborate and publish, allow independent analysis

Figure 1: Example output from MD2.0 after uploading the PXD016433 dataset via Generic Format upload. The user has defined a summary of visuals to assess data quality which include: (A) Principal Components Analysis (PCA); plots; (E) Number of identified proteins; (F) CV distribution plot coloured by condition; (G) CV distribution table by condition.

Figure 2: ORA analysis of PXD016433. (A) Heatmap to identify 2x main clusters. Cluster 2 (n=223) consisted of proteins that sequentially increasing CKD severity and selected for ORA. (B) Barplot and (C) strip plot showing representation of pathways such as complement activation, as previously described<sup>1</sup>. (D) MD 2.0 allows users to link selected pathways and their proteins in a pairwise comparison results with controls.

#### Future Directions

Figure 3: Example taking notes, setting tasks, collaborating live with chat box and sharing experiment on MD 2.0. (A) Text box to create to-do lists; (C) Chat to for live collaboration with collaborators that have access t collaborators (covered by the live chat in main panel).

# Introduction

The rapid expansion of both volume and complexity of proteomics data has created challenges in surfacing understanding and insights with currently available software tools.

Mass Dynamics 2.0 (MD 2.0) creates a seamless bridge between MS experts and life science researchers, augmenting researcher capabilities to provide access to state-of-the-art analysis techniques without the need to code or have access to deep statistical knowledge.

#### MD 2.0 reframes the data analysis and insight generation process into a new modular framework

- Greater functionality through 'drag and drop' analysis and visualisation modules
- Templates to create personalised workspaces
- Further standardization of data processing, and
- Gained ease of integration of new data and analysis modules as they become available in the community.

# Rapidly derive insights and knowledge

- **Overrepresentation analysis (ORA)** with the Reactome API<sup>9</sup> database and **gene set enrichment analysis with CAMERA**<sup>4</sup> can be performed with the click of a button to directly connect your analysis results with external knowledge databases and quickly **gain biological insights** from your data;
- The gene set libraries are assembled from publicly available knowledge bases including UniProt<sup>12</sup>, Gene Ontology (GO)<sup>13</sup> and Reactome<sup>9</sup>.

#### Figure 3. Example taking notes, setting tasks, collaborating live with chat box and sharing options.

## Instantly explore quantitative proteomics experiments

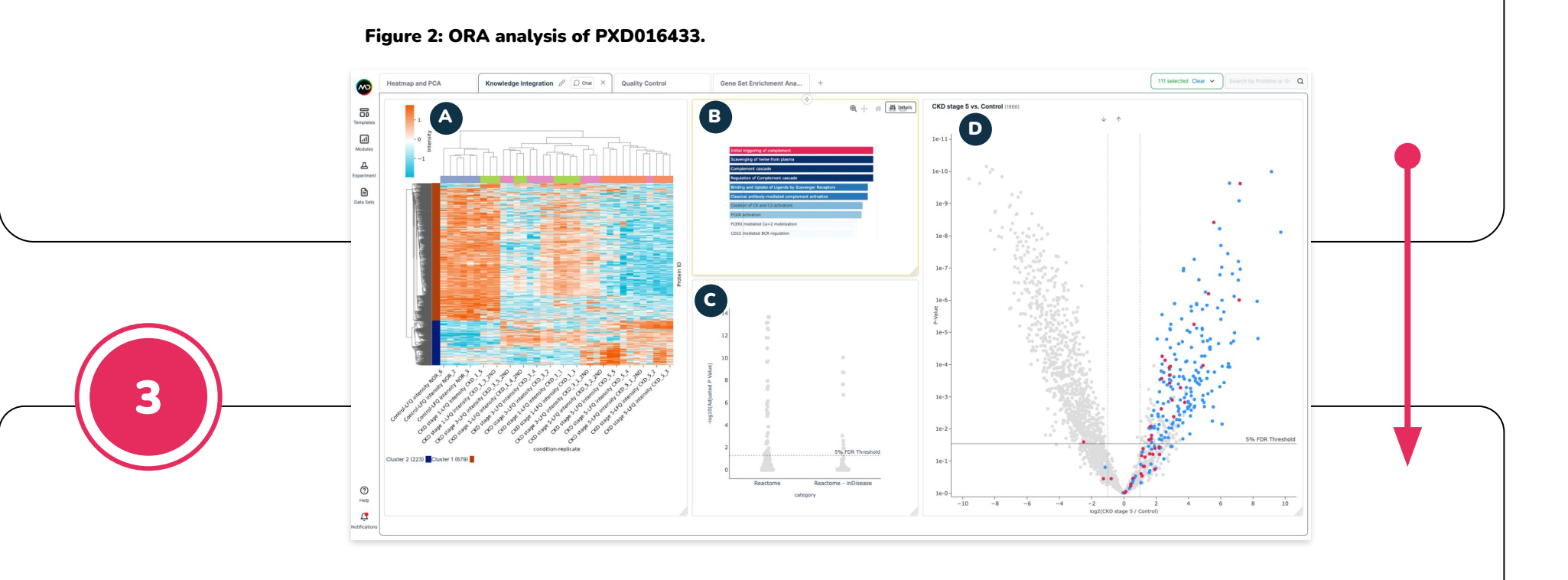

#### Figures

#### References

1. Kim, J. E. et al. Multisample Mass Spectrometry-Based Approach for Discovering Injury Markers in Chronic Kidney Disease. Mol. Cell. Proteomics 20, 100037 (2021). **2.** Bloom, J. et al. Mass Dynamics 1.0: A Streamlined, W .6. E. T. Collaborative data science. P. T. Collaboration ending Teach of Apperamiable genes and improves power to detect differential expression. Annals of Applied Statistics 10, 946-963 (2016). 4. Wu, D, and Smyth, GK. C Den Souther, D. D. Magnetical Cata Visualization. J. Open Source Softw. 6, 3021 (2021). 7. Hunter, J. D. Matplotlib: A 2D Graphics Environment. Comput. Sci. Eng. 9, 90–95 (2007). 8. Lex, A., Gehlemborg, N., Strobelt, H. Up a high-performance in-memory approach. BMC Bioinformatics;18(1):142 (2017). 10. Ritchie, M. E. et al. limma powers differential expression analyses for RNA-sequencing and microarray studies. Nucleic Acids Res. 43, e47 (201 enrichment analysis. BMC Bioinformatics 17, 1-11 (2016). 12. UniProt Consortium. UniProt: the universal protein knowledgebase in 2021. Nucleic Acids Res. 49, D480-D489 (2021). 13. The Gene Ontology Consortium. The Gene Ont

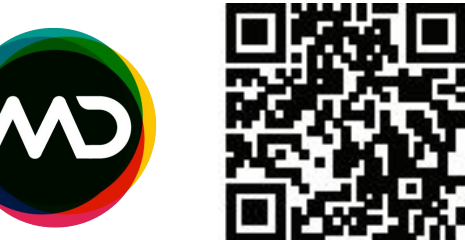

2

4

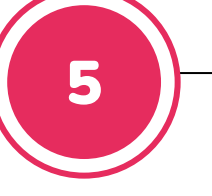

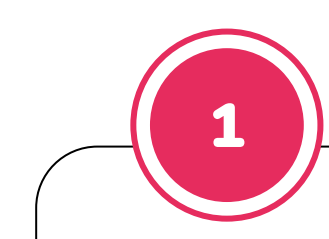

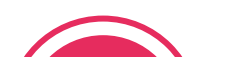

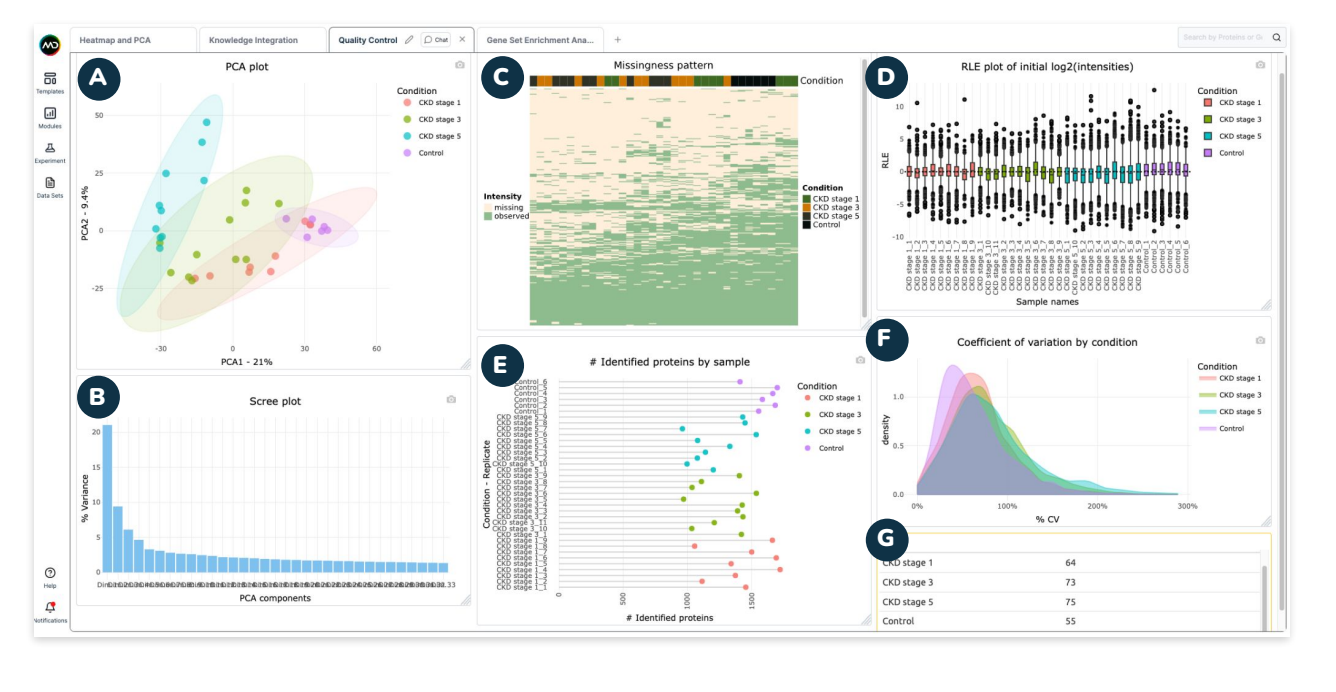

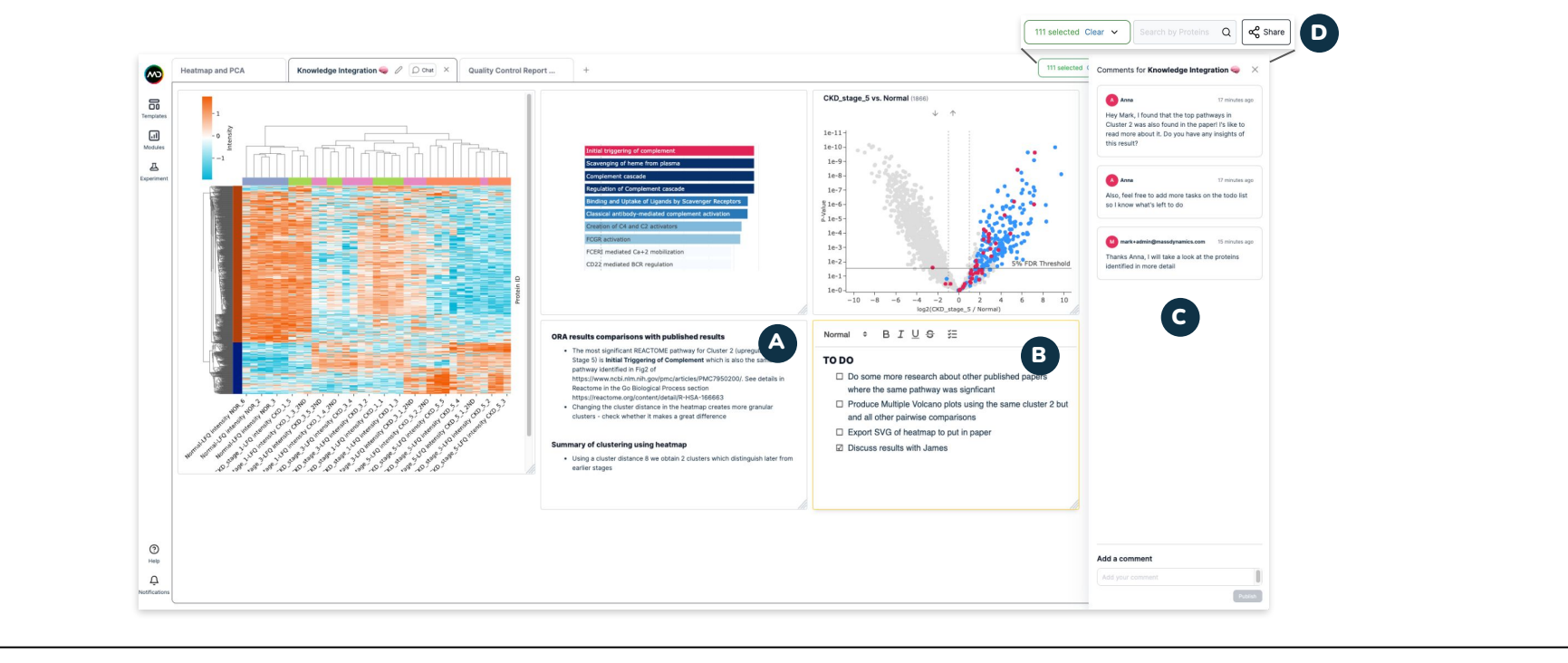